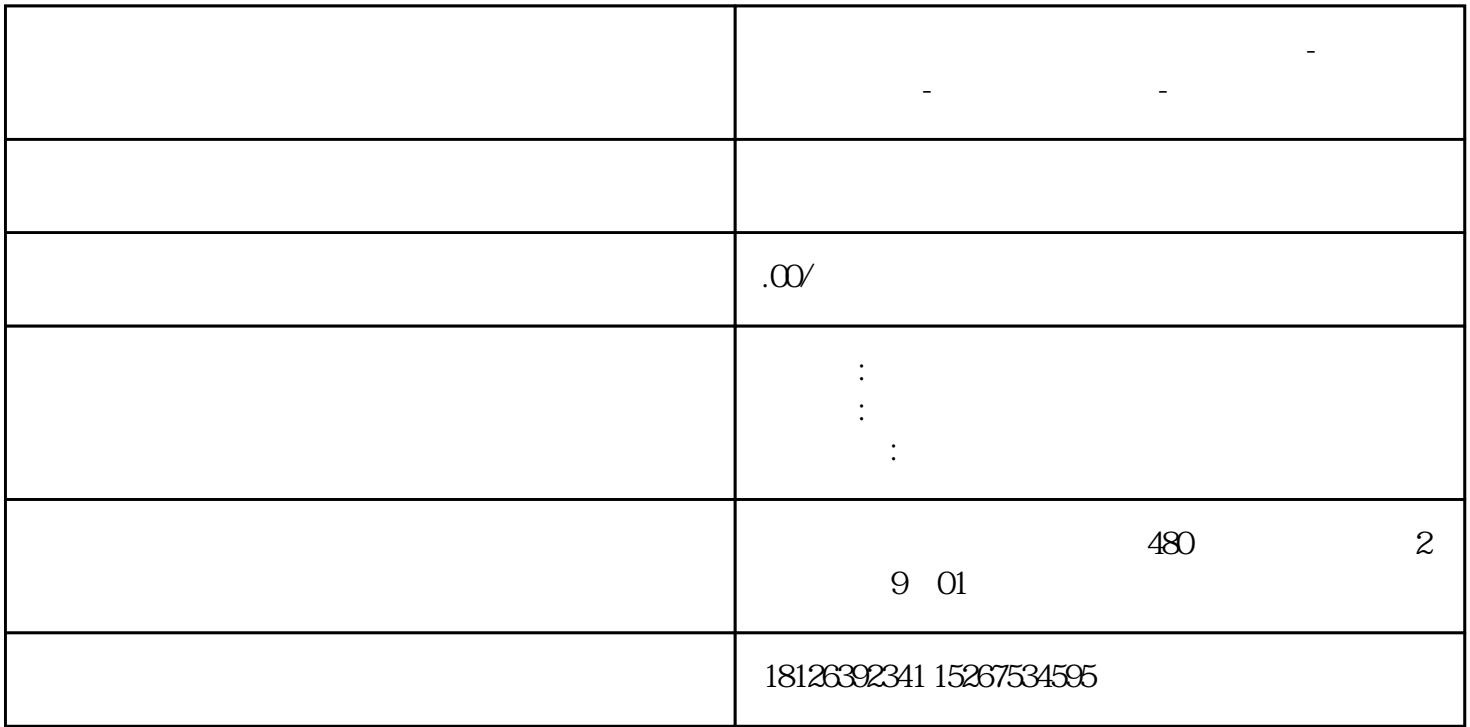

**阳江市西门子中国(授权)一级代理商-西门子选型-西门子技术支持-**

## 1.  $PG/PC$

"PG/PC "" "Set PG/PC Interface 32-bit " S7ONLINE STEP7 "

- .TCP/IP.1" .TCP/IP.Auto.1"
- 2. The Edit -> Connect target system -> Connect HMI Device

 $\alpha$  and  $\alpha$  extends the three functions of  $\alpha$ 

"%WINDIR%\system32\RegSvr32.exe"

"%CommonProgramFiles%\siemens\AlmPanelPlugin\ALMPanelParam.dll"

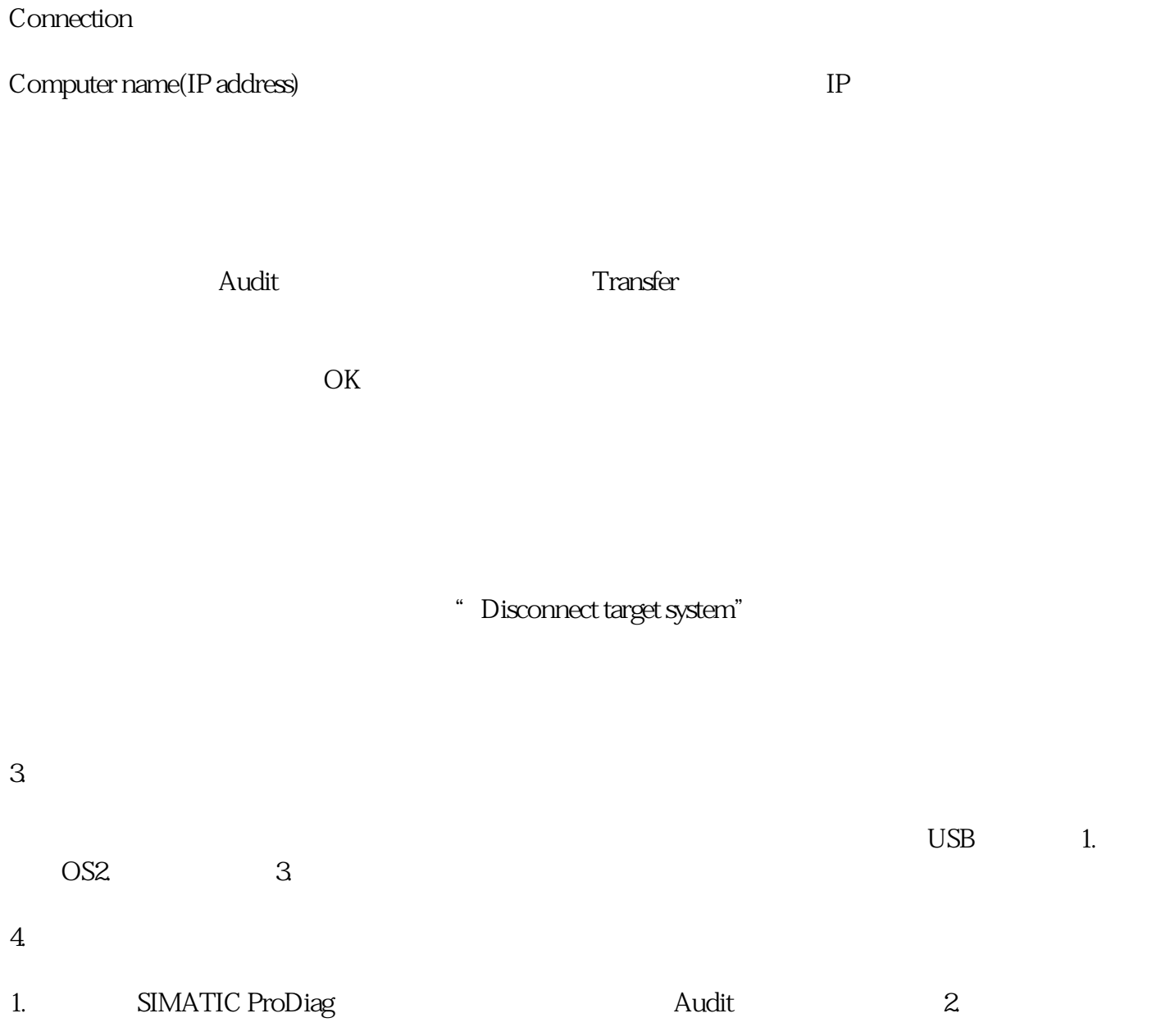